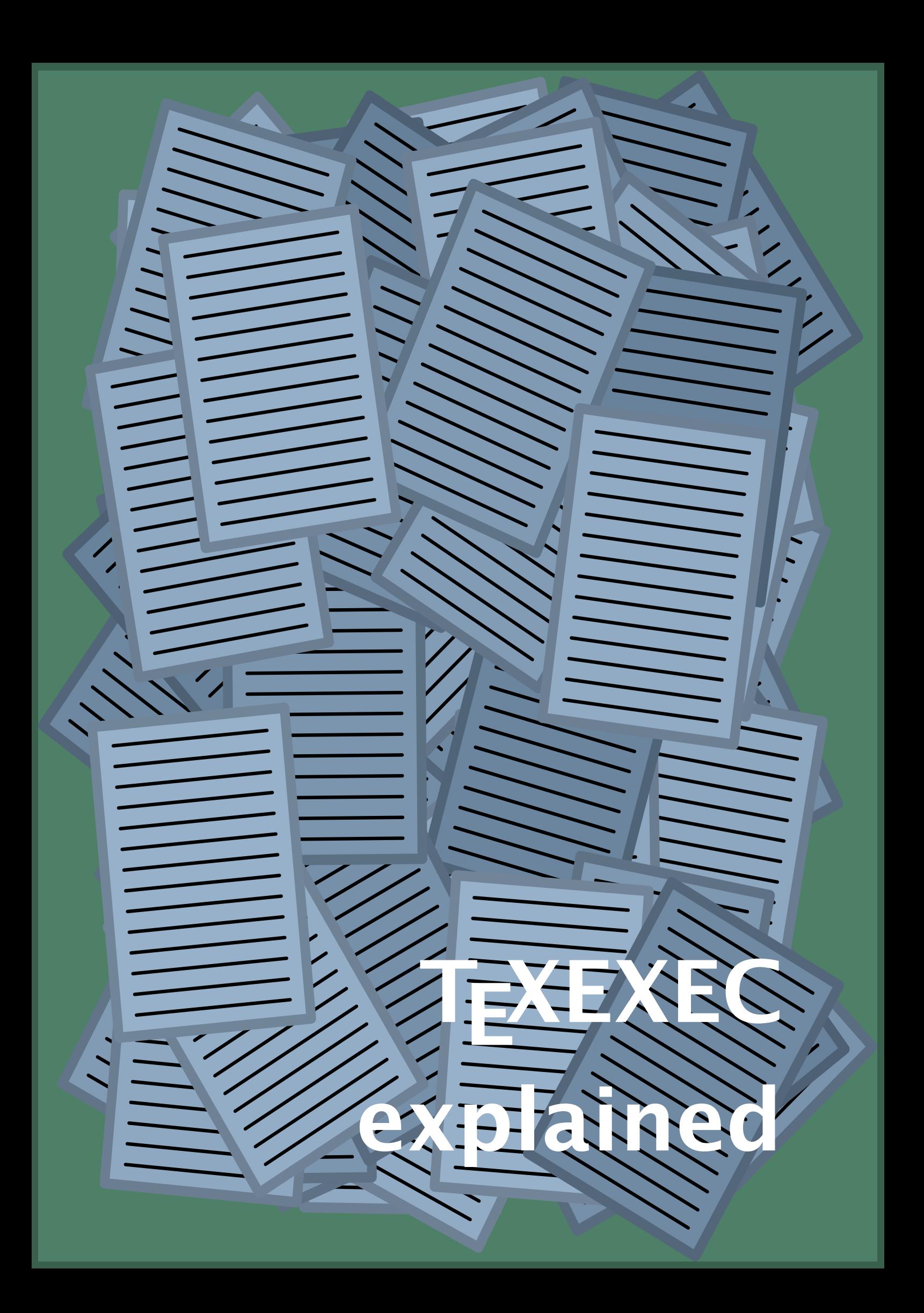

### Introduction

T<sub>E</sub>X the program is a batch text processer. You key in a document source file in ascii, and TEX takes this file and interprets the TEX specific typesetting instructions embedded in the text (usually preceded by  $\setminus$ ).

When we launch T<sub>E</sub>X it first loads a so called format file, a pre-compiled collection of macro definitions, hyphenation patterns, and sometimes font metric data. In our case, we use the CONT<sub>E</sub>XT format.

Each time we install a new version of CONTEXT, we have to regenerate this format, and each time we run T<sub>E</sub>X we have to specify the format to use. To free the user from this burden of specifying and generating, we have written TEXEXEC, a PERL script that, like T<sub>E</sub>X, is not bound to specific hard- and software platform.

Just in case you wonder why the T<sub>E</sub>XEXEC logo (on this cover) looks like it is: one of the main objectives of T<sub>E</sub>XEXEC is to enable users to produce his/her pages as efficient as possible. So, TEXEXEC is dealing with pages.

# Running

Each CONT<sub>EXT</sub> user interface has its own format. The next command generates two formats, one with the English interface, also defaulting to English typesetting, and one for the Dutch language:

texexec --make nl en

By default, the main language matches the user interface, which is normally what we expect from a Dutch  $(n)$ , English (en) or German (de) version. You can default to another main language and/or font by changing the file cont-usr.tex, but the next alternative works well too:

```
texexec --make --language=pl,cz,sk --bodyfont=plr en
```
This will generate a format file with an english user interface, while the main language is Polish ( $p$ ]) and the default body font is the Polish alternative  $p$ ] r of the Computer Modern Roman (cmr). In addition, Czech and Slovak patterns are loaded. In a similar way you can generate a Czech version (cz and csr).

When the appropriate formats are present, we can process a file, say test.tex, and typeset it by calling T<sub>F</sub>XEXEC:

```
texexec test
```
TEXexec tries to determine what interface is used. It does so by analyzing the file. Later we will see how we can force an interface.

When, instead of DVI output, we want to produce PDF code, we say:

```
texexec --pdf test
```
Often one processing cycle is not enough. When no errors are encountered, TEXEXEC will call its relative T<sub>E</sub>XUTIL. When changes are found in the number of pages, references and/or lists, T<sub>E</sub>XEXEC will process the file again. You can prevent this by:

```
texexec --once test
or
texexec --runs=2 test
```
We already mentioned PDF production, that can be forced by  $-\rho df$ . Specific output can be forced by:

texexec --output=dvips,acrobat test

This means that the DVIPS special driver is used (which happens to be default anyway) combined with PDF instructions written in POSTSCRIPT.

You can force an interface on the command line by using the --interface switch.

```
texexec --interface=en test
```
This specification is seldom needed because T<sub>E</sub>XEXEC has its own way of finding out what interface to use. A rather safe way of forcing an interface is adding a specification to the file:

% interface=en tex=pdfetex output=pdftex

Beware: this line should be the first line in the file! For  $T<sub>F</sub>X$  this line is simply a comment line, but TFXEXEC will read it as an instruction. The binary to be used can also be forced on the command line:

```
texexec --tex=pdftex --format=plain
```
## Encodings

In the Eastern European Countries like Poland and Czech, the normal ASCII encodings are no longer sufficient. Although course, you can access the non--latin glyphs in a font by using for instance  $\setminus z$ , it makes more sense to use the slots from 127 and onwards. This not only permits a more convenient way of keying in a document —in those countries people use word processors that show the appropriate glyphs on the screen— but also permits proper hyphenation.

Instead of supporting all kind of (sometimes very rare and weird) encodings, the default CONT<sub>E</sub>XT distribution sticks to the most commonly used ones. More details can be found in the files prefixed by enco-, lang- and font-.

When using the WEB2C distribution, you can use a mapping mechanism to map from the document encoding to an encoding that matches the CONT<sub>E</sub>XT internals, the fonts, and the hyphenation patterns. For this reason you can inform T<sub>EX</sub> on the mapping to be applied, either on the command line, or on the first line of the file. The latter method is to be preferred, because that way the encoding used is also properly documented in the file. Both:

```
%& --translate-file=cp1250pl
```

```
% --translate=cp1250pl
```
are understood. The other way of informing TEX is:

```
texexec --translate=il2pl somefile
```
In both cases, users should be aware of the fact that their files are not on forehand portable!

# Installation

At start-up TEXEXEC tries to locate the file texexec.ini. This file tells TEXEXEC where to find things and what binaries to use. When fed with --verbose, TEXEXEC will report the settings found there.

In order to run TEXEXEC you need to have PERL installed. Installing PERL makes sense anyway. On UNIX running PERL scripts is natural, but on for instance MS WINDOWS you must often launch the scripts in an indirect way. One way is simply calling Perl: perl texexec.pl. The FPT<sub>F</sub>X distribution comes with a program called runperlexe that, when copied to texexec.exe, takes care of the loading. Of course you also have to copy this program to texutil.exe. In the  $TET$ <sub>EX</sub> and  $FPT$ <sub>EX</sub> distributions, the installation programs will take care of most issues involved here.

Although TEXEXEC tries hard to satisfy its hunger for additional information, sometimes you have to provide a little help. In the CONTEXT distribution there is a file called texexec.rme. This file should be copied into texexec.ini, unless of course such a file already exists. This file is self documented, so we only list some possible settings here:

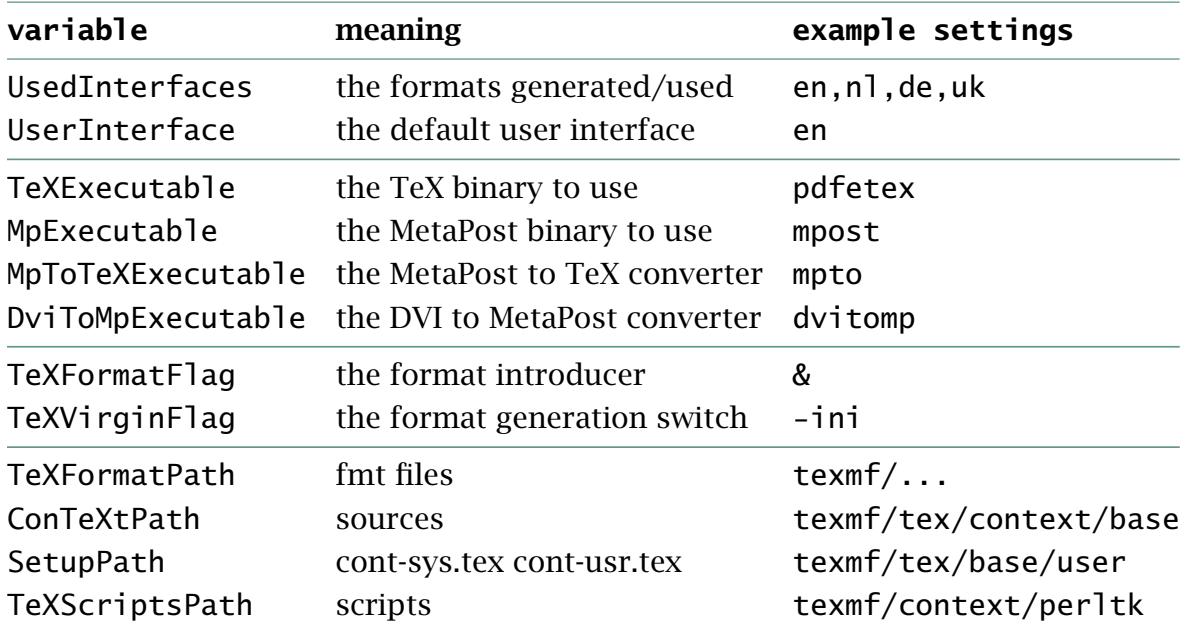

An example of a setting is:

set TeXExecutable to tex

You can group settings, like

for tetex set TeXExecutable to pdfetex

Such grouped settings are only taken into account when the shell variable is set:

set TeXShell to tetex

#### Switches

The most important switches are mentioned already, but there are some more. Next we will describe them all in more detail. All switches are mentioned in full, but when issued, you can stick to a representative first part. So, --ver is the same as --verbose. alone When issued, this switch makes sure that TEXEXEC does as much on its own as possible. It can for instance be used to disable fmtutil being used (which can be handy when tracing installation problems).

arrange When you specify in a file that the resulting output should be arranged, for instance in a booklet, you must make sure that this only happens in the last pass. This switch runs CONTEXT as many times as needed to get the references right, and then applies the last, arranging, pass.

batch Process the file in batchmode, that is, don't pause at errors. More on batchmode can be found in the TEXBook.

color Turn on color mode. Color setting commands in the file being processed, take preference.

convert=fileformat Convert the input file before processing. Normally the conversion results in a T<sub>E</sub>X file. Currently supported input formats are  $x$ ml and sgml.

environment=listofnames Load environment before processing the file. This option can be handy in combination with input file conversion, where no environment and/or layout settings are present in the file.

fast Run as fast as reasonable and possible without for instance spoiling time on including graphic data.

figures=alternative This option can be used to generate a document with figures. The alternatives a, b, and c produce different output:

- a. a proof/correction sheet with additional information about the figure
- b. a compact, paper saving sheet of figures
- c. one figure per page, with the page clipped to the boundingbox

The next example shows that you can also pass an offset to be added to the page (only important in alternative c).

```
texexec --figures=c --paperoffset=.5cm *.pdf *.png *.jpg
```
In the process, T<sub>E</sub>XEXEC uses T<sub>E</sub>XUTIL to provide the list of figures.

final Add a final run without skipping anything. This option is typically used with fast.

format=formatfile Normally T<sub>E</sub>XEXEC prepends the cont- prefix to the format filename. This switch can be used to specify the full name, like plain.

```
texexec --format=plain --program=pdftex somefile
```
interface=languagecode When a file is processed, you have to use the right interface version of CONT<sub>E</sub>XT. This switch can be used to force CONT<sub>E</sub>XT to use a certain interface, like en (English), nl (Dutch), de (German), uk (Brittish) etc.

language=languagecode This switch sets the main hyphenation language, just in case this is not done in the file itself.

listing A maybe unexpected switch is the one that forces T<sub>E</sub>XEXEC to produce a listing. When we have a file, say readme.now, we can typeset a listing by invoking:

texexec --listing --pdf readme.now

In this case, the result is available in the file texexec.pdf, but without --pdf, you will get a DVI file.

make In order to typeset a file, T<sub>E</sub>X needs a so called format file, a pre-compiled bunch of macros. Such a format is generated when this switch is passed.

mode=modelist Why not typeset more than one version of one document source? The PDFT<sub>E</sub>X manuals are typeset by issuing the next few commands. Watch the renaming of the output.

```
texexec --pdf --mode=A4 --result=pdftex-a pdftex-t
texexec --pdf --mode=letter --result=pdftex-l pdftex-t
texexec --pdf --mode=screen --result=pdftex-s pdftex-t
```
Here the mode switch tells CONTEXT to obey the mode directives in the layout specifications.

module Documentation of CONTEXT modules and related METAPOST and PERL modules comes down to converting the file in a suitable format and typesetting this source. This switch does is all.

mptex When T<sub>F</sub>X code is embedded in a METAPOST file, a sequence of pre- and postprocessing steps must take place. When set up correctly, T<sub>E</sub>XEXEC does this annoying job for you.

noarrange This switch suppresses the arrangement as set up in the source file.

nomp Embedding METAPOST code and calling for METAPOST to process these files run-time takes some time. This switch suppresses the METAPOST runs.

once Normally TEXEXEC keeps on processing a file till all references are sorted out. It therefore analyzes the files produced by T<sub>E</sub>XUTIL as well as METAPOST source code generated by CONTEXT. This option forces TEXEXEC to process a file only once.

output=driver One of the reasons why T<sub>E</sub>X can adapt itself so easily to new developments, is its channel to the outside world: the \special primitive. Because each DVI and PDF driver has its own set of specials, we have to tell CONTEXT explicitly what specials to use. However, normally you will load the drivers needed in the local cont-sys.tex file.

Valid drivers directives are pdftex for native PDFT<sub>F</sub>X code, dvips (the default), dvipsone and dviwindo (the oldest CONT<sub>E</sub>XT drivers), dviview (an experimental driver) and some more.

pages=pagenumberlist When PDFT $FX$  came around, postprocessing became T $FX$ 's job. This switch tells CONT<sub>E</sub>XT to output only the pages as specified. Instead of a list, you can use the keywords odd and even.

passon=string You can pass additional switches to the T<sub>E</sub>X program used by using --passon, like for MIKT<sub>F</sub>X:

texexec --passon="--src" somefile

This tells MIKT<sub>E</sub>X that you want to enrich the DVI file so that editors can relate their cursor position to a location in the DVI file. Don't forget the ", because otherwise the --src will be seen as a switch to TEXEXEC.

paper=key Like the previous one, this switch is used in postprocessing. Valid keys a4a3 for A4 printed on A3, and a5a4 for A5 printed on A4. The pages are arranged as specified by the print switch.

pdf This is a shortcut for --output=pdftex. Because we like PDFT<sub>F</sub>X and its output and use it quite often, we introduced this dedicated switch.

pdfarrange Although CONTEXT is pretty well able to arrange pages itself -think of making A5 size booklets and those big 8 page composes pages meant for printing  $books$ — it is possible to let CONT<sub>EXT</sub> rearrange pages in PDF files.

```
texexec --pdfarrange --paper=a5a4 --print=up live.pdf
```
This command makes an A5 booklet out of the famous T<sub>F</sub>X live manual as produced by L<sup>AT</sup>EX. You have to set up T<sub>E</sub>X rather large (a few meg's of memory) and the fonts should be present on the system in order to let PDFT<sub>EX</sub> include them as efficient as possible. You can influence the page with the following keys:

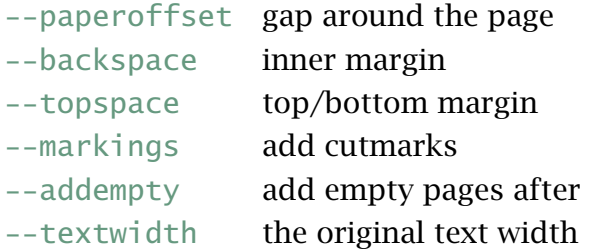

The --addempty switch takes a list of page numbers after which to insert an empty page. This can be handy when a single sided document is processed and you want the backside of the title page to be empty.

When you manipulate a text that originally is typeset in single sided mode, passing the original text width will improve the appearance of the result a lot.

You can pass a list of files. All files are combined into one document. This enables the user to add for instance a title page.

Doing more complex things is also possible, like adding additional text to the page, when you set up a small file with layout definitions and an simple figure insertion loop.

You can also use this switch to combine PDF files into one file:

```
texexec --pdfarrange --noduplex --paper=S6 file-a file-b
```
The result is available in the file texexec.pdf.

pdfselect This switch filters pages from a file. It can be used to generate a snapshot or summary, or to isolate a page.

texexec --pdfselect --paper=S6 --selection=1,9,14 file-1

The result is collected in the file texexec.pdf. Setting the paper size is optional. Just like with the --pdfarrange option, you can influence a bit the layout.

print=key Page imposition can be done by CONT<sub>E</sub>XT, which is normally more robust that using a post processor, if only because CONT<sub>EXT</sub> knows what (colorful) content it is dealing with. The up key results in 2 pages per sheet doublesided, and the down key in 2 rotated pages per sheet doublesided. Use this switch together with the paper switch.

result=filename When producing several typeset alternatives of one file in batch, we don't want to overwrite the same file again and again. This switch specifies the name of the output file.

runs=number When you know in advance how many runs are needed, you can overrule the automatic number-of-runs-needed algorithm.

silent When you got tired of all the messages CONT<sub>EXT</sub> sends you, you can silence it by issuing this switch.

tex=programname Once a system is set up properly, you never have to use this switch. But occasionally, we want to run an experimental version, so here is the way to specify the binary.

verbose Some of the information that TEXEXEC needs, is fetched from the texexec.ini file. This switch tells TEXEXEC to write to the terminal what it found in there.

help This is a rather helpful switch. Try it. You can request more help, like:

texexec --help paper

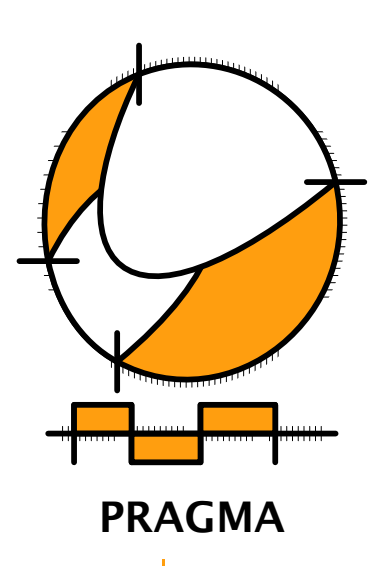

Advanced Document Engineering | Ridderstraat 27 | 8061GH Hasselt NL tel: +31 (0)38 477 53 69 | email: pragma@wxs.nl | internet: www.pragma-ade.com